# **PEARSON**

## R Introduction

An introduction to data management, analysis, and programming in the R language

> Psychometrics conf: 2012 Ou Zhang

> > Pearson Copyright 2007

### **Synopsis**

- Introduce some basic programming & statistics with R
- Introduce fundamental R concepts
- Introduce an R programming editor-RStudio
- Introduce some fun parts in R

After this presentation you will be able to

- know the history of R
- know how to compile/run R-scripts in RStudio and Rbase
- manipulate data into different formats
- conduct some statistical analysis in R that you would in SAS or SPSS

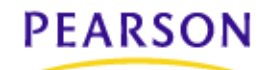

## History of R

- Statistical programming language S developed at Bell Labs since 1976 (at the same time as UNIX)
- Exclusively licensed to Insightful corp. Product name: S-Plus
- R: Open source platform similar to S developed by **R. Gentleman** and **R. Ihaka** (U of Auckland, NZ) during the 1990s

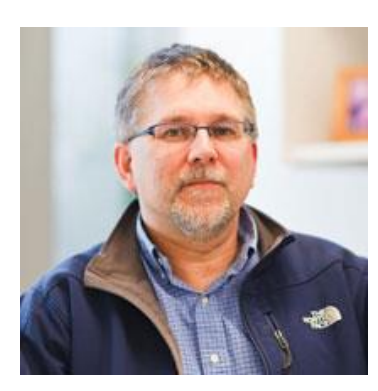

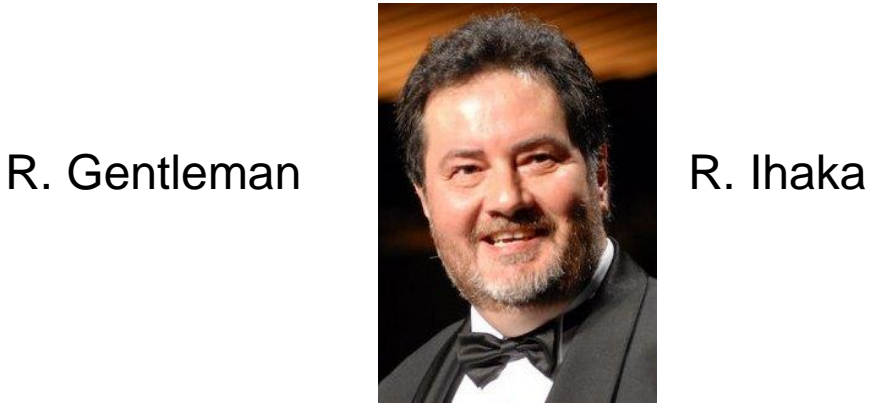

- Since 1997: international "R-core" developing team (15 core experts & 1000s code writers and statisticians to share their codes and libraries)
- Updated versions available every couple months

### What R does and does not

- o data handling and storage: numeric, textual
- o matrix algebra
- o hash tables and regular expressions
- o high-level data analytic and statistical functions
- o classes
- o graphics
- o programming language: loops, branching, subroutines
- o is not a database, but connects to DBMSs
- o has no graphical user interfaces, but connects to Java, C, C++, Fortran
- o language interpreter can be very slow, but allows to call own C/C++ code
- o no spreadsheet view of data, but connects to Excel/MsOffice

(but with RStudio the spreadsheet view works)

o no professional / commercial support

oFast and free.

oState of the art: Statistical researchers provide their methods as R packages. SPSS and SAS are years behind R.

o<sup>2nd</sup> only to MATLAB for graphics.

oExcellent for simulation, programming, computer intensive analyses, etc.

oForces you to *think* about your analysis.

oInterfaces with database storage software (SQL)

**PEARSON** 

### Advantages Disadvantages

oNot user friendly @ start - steep learning curve, minimal GUI.

oNo commercial support; figuring out correct methods or how to use a function on your own can be frustrating.

oEasy to make mistakes and not know.

oWorking with large datasets is limited by RAM

oData prep & cleaning can be messier & more mistake prone in R vs. SPSS or SAS

oSome users complain about hostility on the R listserve

### Getting Started (R-base and RStudio)

- Where to get R?
- Go to<http://cran.r-project.org/mirrors.html> to choose a mirror near you
- Click on your favorite operating system (Linux, Mac, or Windows)
- Download and install the "base"
- To install additional packages Start R on your computer Choose the appropriate item from the "Packages" menu
- R script/code can be coded in any text editor tool: Notepad, R script editor, Tinn-R, RStudio.
- I recommend RStudio because it really improves user/program GUI and programming environment ( [http://www.rstudio.org](http://www.rstudio.org/)).

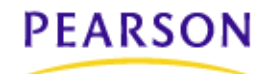

### R base workspace and RStudio Editor

an de la T

 $F$   $\times$ 

R RGui (32-bit) - [R Console]

R File Edit View Misc Packages Windows Help

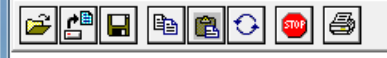

R version 2.15.1 (2012-06-22) -- "Roasted Marshmallows" Copyright (C) 2012 The R Foundation for Statistical Computing ISBN 3-900051-07-0 Platform: i386-pc-mingw32/i386 (32-bit)

R is free software and comes with ABSOLUTELY NO WARRANTY. You are welcome to redistribute it under certain conditions. Type 'license()' or 'licence()' for distribution details.

Natural language support but running in an English locale

R is a collaborative project with many contributors. Type 'contributors()' for more information and 'citation()' on how to cite R or R packages in publications.

Type 'demo()' for some demos, 'help()' for on-line help, or 'help.start()' for an HTML browser interface to help. Type  $'$  a  $()$   $'$  to quit R.

ЫI

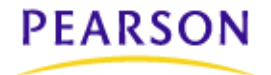

# R base workspace and RStudio Editor

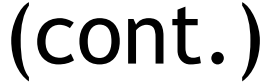

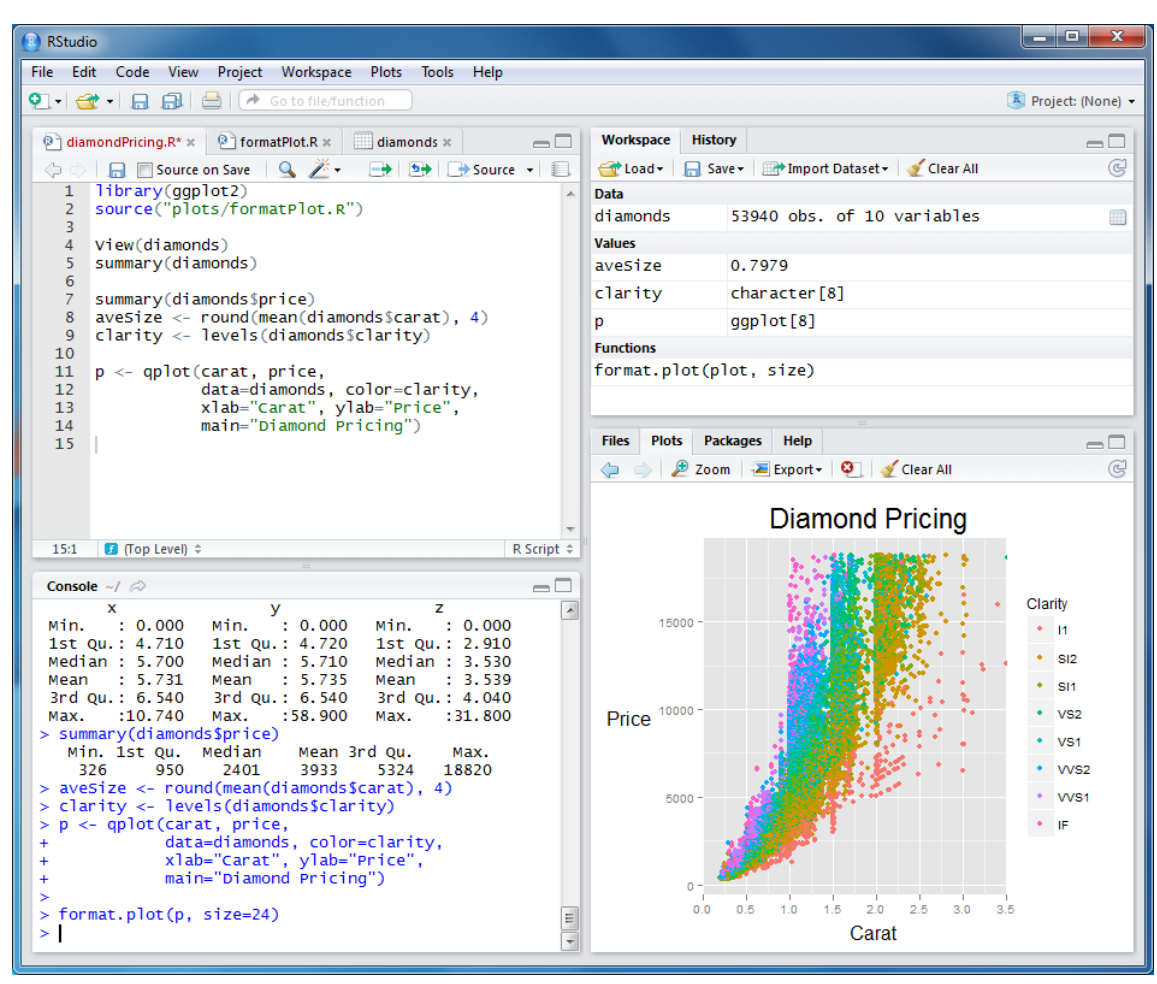

### R Environments

- Command Prompt: >
- The command line is not complete:  $+$
- Current working direction: **getwd()**
- Change working direction: **setwd("c:/Myfile")**
- R gets confused if you use a back slash "\" path in your code like **c:\mydocuments\myfile.txt**

This is because R sees "\" as an escape character. Instead, use Double back slasp "\\" or Slash "/"

```
c:\\my documents\\myfile.txt
```
#### **or**

**c:/mydocuments/myfile.txt**

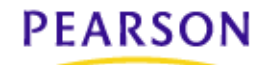

### **Objects**

- Types of objects: variable, vector, factor, array, matrix, data.frame, list.
- Attributes
	- mode: numeric, character, complex, logical
	- length: number of elements in object
- Creation
	- assign a value
	- create a blank object

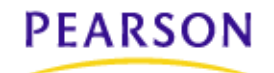

## Caution

• R is a case sensitive language.

### oFOO oFoo o foo

These three are three different objects

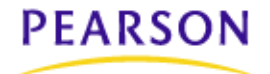

### R Help and R as a Calculator

### Help:

two types of help command: option 1: help(vector) ?vector option 2: help.search("vector") ??Matrix Quit R:

q() quit()

### **PEARSON**

R as a calculator: Addition: 1+5 Subtraction: 2-1 Multiplication:  $4*5$ Division: 10/2 Power:  $3^2$ Comment mark : # # comment line. Kill current operation: Esc or Ctrl-C

### Built-in R Function

### Built-in function:

- exp(5) # exponential function
- log(5) # logarithm
- cos(0) # cosine
- $sum(c(1, 2, 3, 4, 5, 6))$  # sum

mean(c(1,2,3,4,5,6)) # mean

# standard deviation  $sd(c(1, 2, 3, 4, 5, 6))$ 

### Function can be nested:

"from the inside out" according to the following order of operations:

- terms inside parentheses or brackets
- exponents and roots
- multiplication and division As they appear left to right
- addition and subtraction As they appear left to right

#### **PEARSON**

Pearson Copyright 2007

### Object Type in R: Variables

```
> a < - 49> sqrt(a)
[1] 7
> a <- c("The dog ate my homework")
[1] "The dog ate my homework"
> a < - (1+1==3)> a[1] FALSE
                                             numeric
                                            character string
                                              logical
```
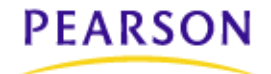

### Object Type in R: Variables (cont.)

```
# store 5 in variable 
    (object) x "x gets 5"
   x \le -5# print the value of x on 
   screen
   x 
   > x # print the value of x
   on screen 
   [1] 5# assign and print -> use 
   parentheses
    (x < -5)[1] 5# store 3 in variable y
    (y \le -3)[1] 3
PEARSON
```

```
# sum of two variables 
option1
(z \leq -x + y)# sum of two variables 
option2
(z \leq - \operatorname{sum}(x, y))# Other assignment
(z \leq -x^*y)(z \leq -x^{\wedge}y)(z \leq -sqrt(x))(z \leq - \exp(y))(z \le - \log(exp(y)))
```
(please find more examples in the example script)

### Object Type in R: Vector

vector: an ordered collection of data of the same type **> a = c(1,2,3) > a\*2 [1] 2 4 6**

In R, a single number is the special case of a vector with 1 element.

Other vector types: character strings, logical

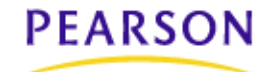

### Object Type in R: Matrices and Arrays

- Matrix: a rectangular table of data of the same type
- Example:

```
# number 1-10, two column matrix
```

```
mat1 <- matrix(1:10, ncol = 2)
```

```
> mat1
```
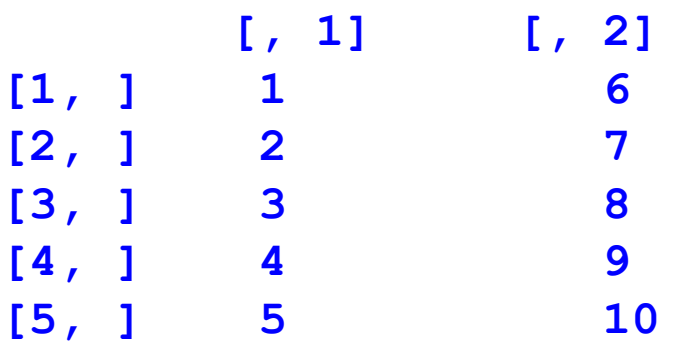

- Array: Arrays are similar to matrices but can have more than two dimensions. See **help(array)** for details.
- Example: 3-,4-,..dimensional matrix

### Object Type in R: Data frames

Data Frame: is a flexible data table much like what you would be used to in a SAS or SPSS data set - like a spreadsheet.

- Columns are variable of a single type
- Rows are observations (e.g.,people)

It is a rectangular table with rows and columns; data within each column has the same type (e.g., number, text, logical), but different columns may have different types (e.g., numeric, character, string, etc.).

Example:

#### **> a**

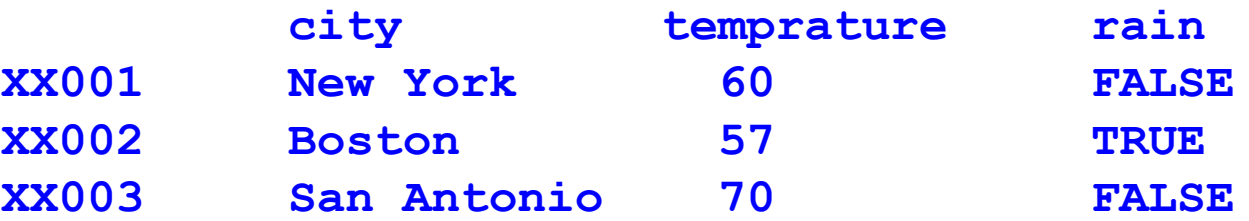

### Object Type in R: List

list: an ordered collection of data of arbitrary types. **> doe <- list(name="john", age=28,married=F) > doe\$name [1] "john" > doe\$age [1] 28**

Typically, vector elements are accessed by their index (an integer), list elements by their name (a character string). But both types support both access methods.

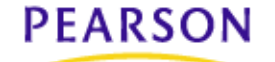

### Object Type in R: List

Most flexible data structure.

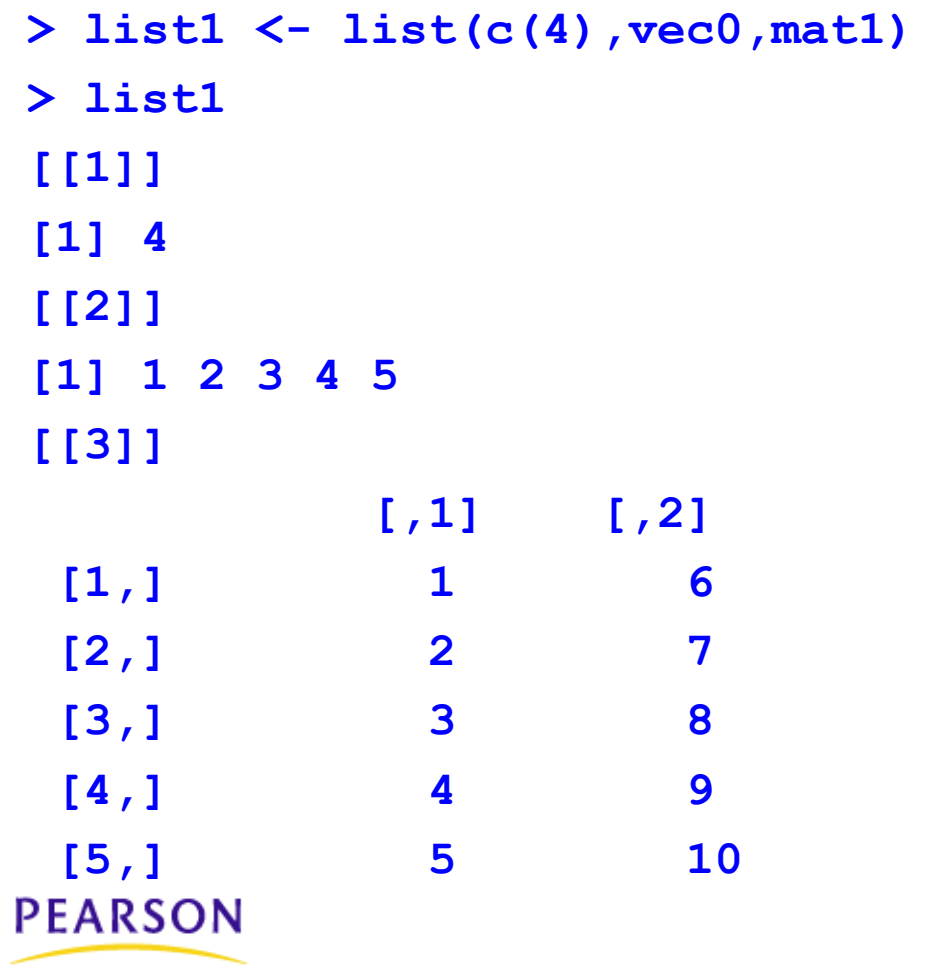

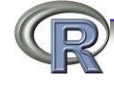

### Object Type in R: Factors

- Factors only exist in data frames
- Factor is used in the ANOVA sense
- Factors are categorical variables
- Factors are described by their levels
- Many R functions use factors to make it easy to run analyses
- You can turn any variable into a factor using factor()

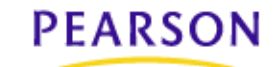

### Logical Function: Branching

- **if (logical expression) { statements**
- **} else {**

**alternative statements }**

**else branch is optional**

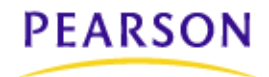

### Logical Function: Loops

When the same or similar tasks need to be performed multiple times; for all elements of a list; for all columns of an array; etc.

```
for(i in 1:10) {
   print(i*i)
}
i=1
while(i<=10) {
   print(i*i)
   i=i+sqrt(i)
}PEARSON
```
### Logical Function: lapply

When the same or similar tasks need to be performed multiple times for all elements of a list or for all columns of an array. May be easier and faster than "for" loops

```
lapply( li, fct )
```
To each element of the list  $H4$ , the function  $fct$  is applied. The result is a list whose elements are the individual  $fct$  results.

```
> H4 <- list("klaus","martin","georg")
> lapply(H4, toupper)
> [[1]]
> \lceil 1 \rceil "KLAUS"
> [[2]]
> \lceil 1 \rceil "MARTIN"
> [[3]]
> \lceil 1 \rceil "GEORG"
PEARSON
```
### Logical Function: sapply

```
Sapply(H4, fct )
```
Like apply, but tries to simplify the result, by converting it into a vector or array of appropriate size

```
> H4 <- list("klaus","martin","georg")
> sapply(H4, toupper)
[1] "KLAUS" "MARTIN" "GEORG"
```

```
> fct = function(x) {return(c(x, x * x, x * x * x)) }
> sapply(1:5, fct)
       \lbrack ,1] \lbrack ,2] \lbrack ,3] \lbrack ,4] \lbrack ,5]
```

```
[1,] 1 2 3 4 5
[2,] 1 4 9 16 25
[3,] 1 8 27 64 125
```
### Logical Function: apply

**apply(** arr, margin, fct )

Applies the function  $fct$  along some dimensions of the array  $arr$ , according to margin, and returns a vector or array of the appropriate size.

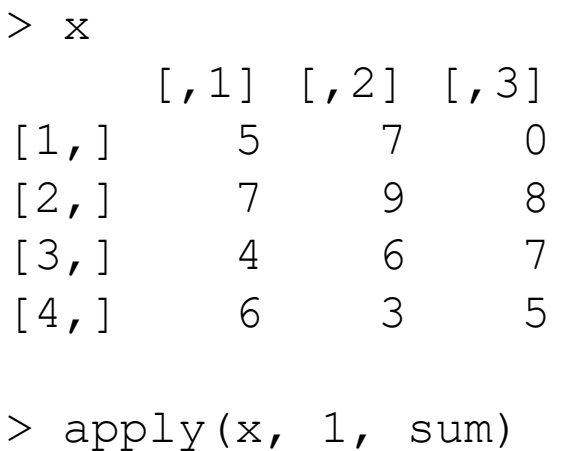

[1] 12 24 17 14

> apply(x, 2, sum) [1] 22 25 20

### Logical Function: Function

- Functions get assigned to objects
- Keyword "function" starts function definition
- Braces "{}" mark start and stop

```
hi <- function(){
      cat("Hello World \n")
       }
```
- Functions do things with data
	- "Input": function arguments (0,1,2,…)
	- "Output": function result (exactly one)

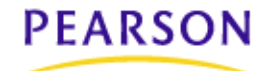

### Logical Function: Function (cont.)

- If you put variable names in the parentheses, that variable can be used in the function
	- The variable only exists inside the function
- When you call the function you put the value or object you want represented into the parentheses

```
> hi <- function(name){
   cat("Hello", name, "\n")
   }
```
**> hi("Everybody")**

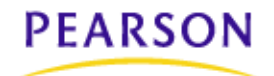

### Package

- Packages are collections of **R** functions, data, and compiled code in a well-defined format.
- The directory where packages are stored is called the library.
- **R** comes with a standard set of packages. Others are available for download and installation.
- Once installed, they have to be loaded into the session to be used.

### Let's open RStudio and try to install an R package. **PEARSON**

### Importing and exporting data

There are many ways to get data into R and out of R.

 $> x =$  read.delim("filename.txt") also: read.table, read.csv, read.xls, read.ssd

> write.table(x, file="x.txt", sep="\t") also: save

Please find more examples in the hands-on R script.

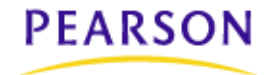

### Storing data

Every R object can be stored into and restored from a file with the commands "save" and "load".

This uses the XDR (external data representation) standard of Sun Microsystems and others, and is portable between MS-Windows, Unix, Mac.

> save(x, file="x.Rdata") > load("x.Rdata")

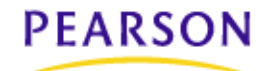

### Graphics and Statistics

- R has a series of very powerful graphics
- R also has a huge number of functions and plug-ins for statistical testing and statistics.
	- Most build-in functions and packages deal with statistics and data analysis
	- many statistical researchers provide their methods as R packages
- Due to time limits, I will skip these two important parts.

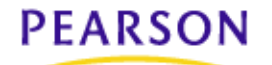

### Fun Part of R

As a programming language, R also can do a lot of work.

- Web scraping-Use R to control your twitter (TwitteR)
- Draw a map in R (map, mapdata)
- Play games (fun)
- Play some basic music (seewave)
- Animation (animation)

# The End

Thank you!

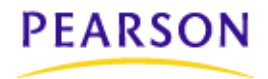

Pearson Copyright 2007